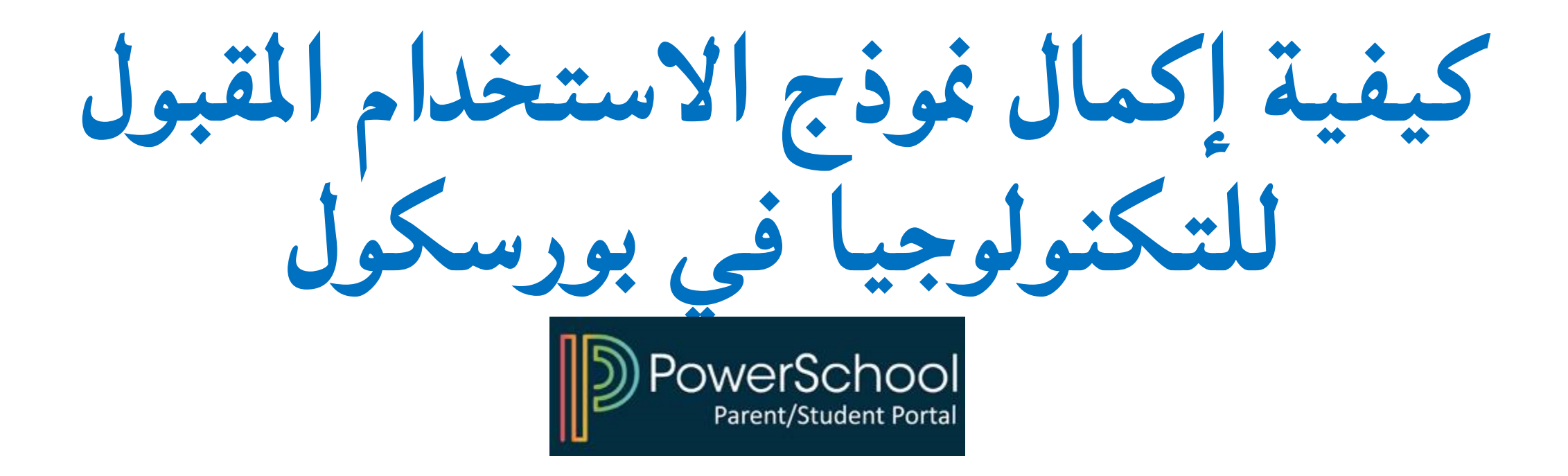

## **1**) قم بالوصول إلى بوابة الوالدين بارنت بورتل في بورسكول

### **D** PowerSchool SIS

#### **Student and Parent Sign In**

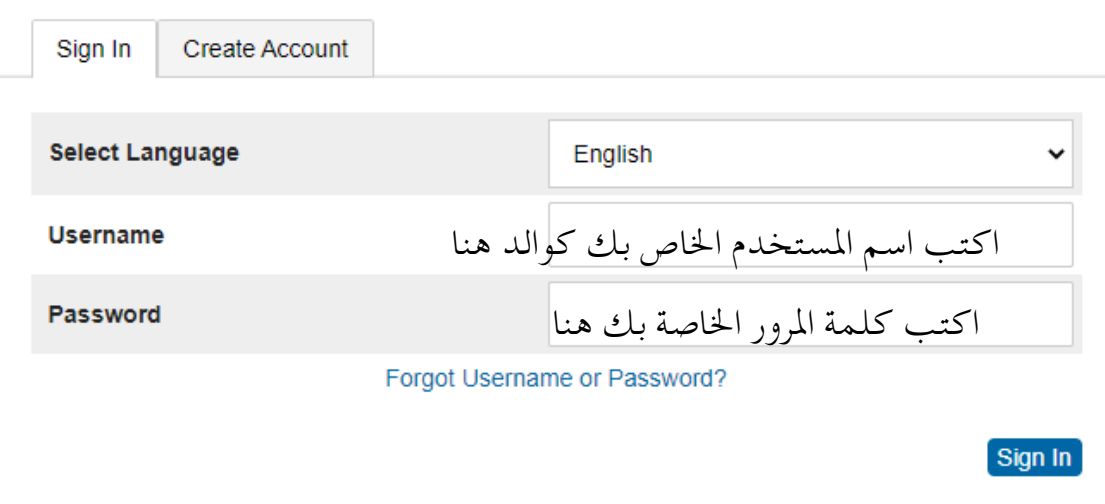

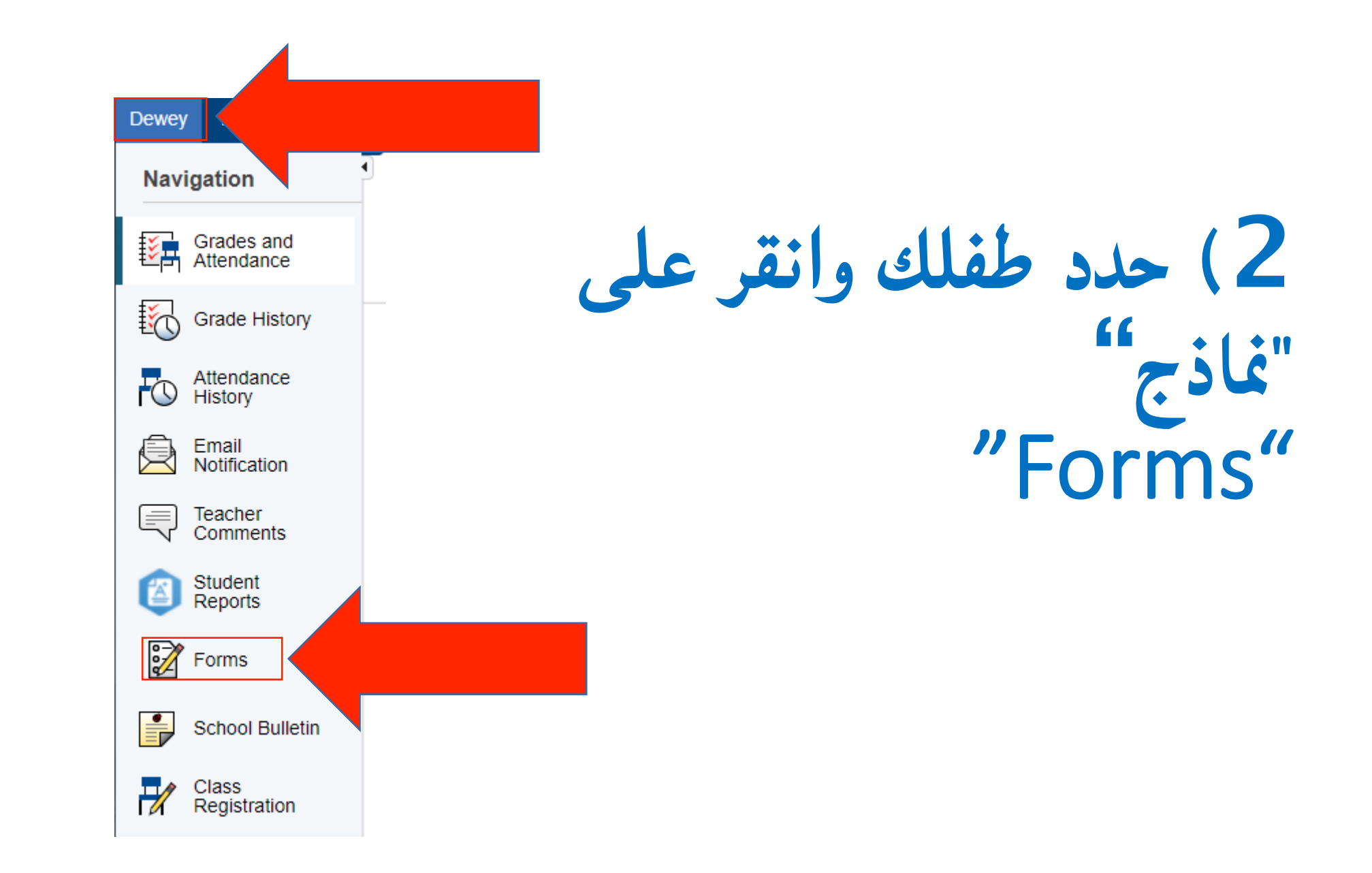

**3**) انقر فوق النموذج واتبع التعليمات **Student Support** 

Preferences

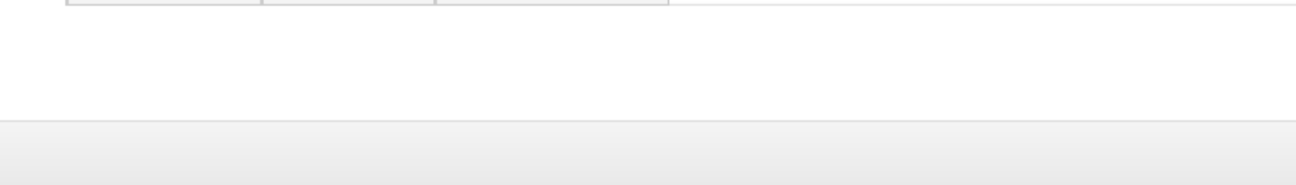

Search forms...

#### General

Forms

**General Forms** 

**Class Forms** 

Enrollment

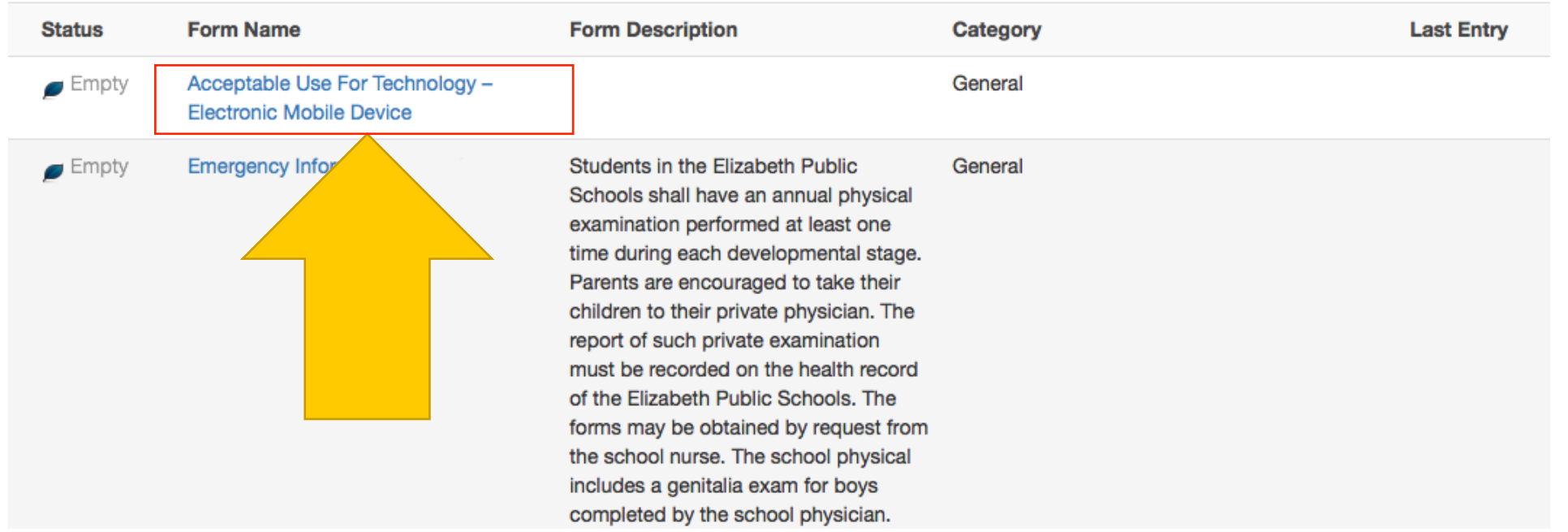

# قم بتسجيل الدخول إلى بورسكول للبدء

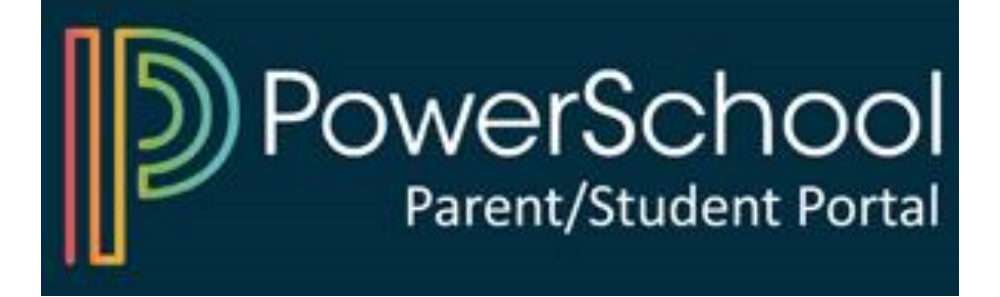